#### اضافه کردن یک لایه امنیتی مضاعف

## **[چگونه میتوانیم یک دیوارآتش به گوشی اندرویدی](https://www.shabakeh-mag.com/security/12560/%DA%86%DA%AF%D9%88%D9%86%D9%87-%D9%85%DB%8C%E2%80%8C%D8%AA%D9%88%D8%A7%D9%86%DB%8C%D9%85-%DB%8C%DA%A9-%D8%AF%DB%8C%D9%88%D8%A7%D8%B1%D8%A2%D8%AA%D8%B4-%D8%A8%D9%87-%DA%AF%D9%88%D8%B4%DB%8C-%D8%A7%D9%86%D8%AF%D8%B1%D9%88%DB%8C%D8%AF%DB%8C-%D8%AE%D9%88%D8%AF-%D8%A7%D8%B6%D8%A7%D9%81%D9%87-%DA%A9%D9%86%DB%8C%D9%85%D8%9F) [خود اضافه کنیم؟](https://www.shabakeh-mag.com/security/12560/%DA%86%DA%AF%D9%88%D9%86%D9%87-%D9%85%DB%8C%E2%80%8C%D8%AA%D9%88%D8%A7%D9%86%DB%8C%D9%85-%DB%8C%DA%A9-%D8%AF%DB%8C%D9%88%D8%A7%D8%B1%D8%A2%D8%AA%D8%B4-%D8%A8%D9%87-%DA%AF%D9%88%D8%B4%DB%8C-%D8%A7%D9%86%D8%AF%D8%B1%D9%88%DB%8C%D8%AF%DB%8C-%D8%AE%D9%88%D8%AF-%D8%A7%D8%B6%D8%A7%D9%81%D9%87-%DA%A9%D9%86%DB%8C%D9%85%D8%9F)**

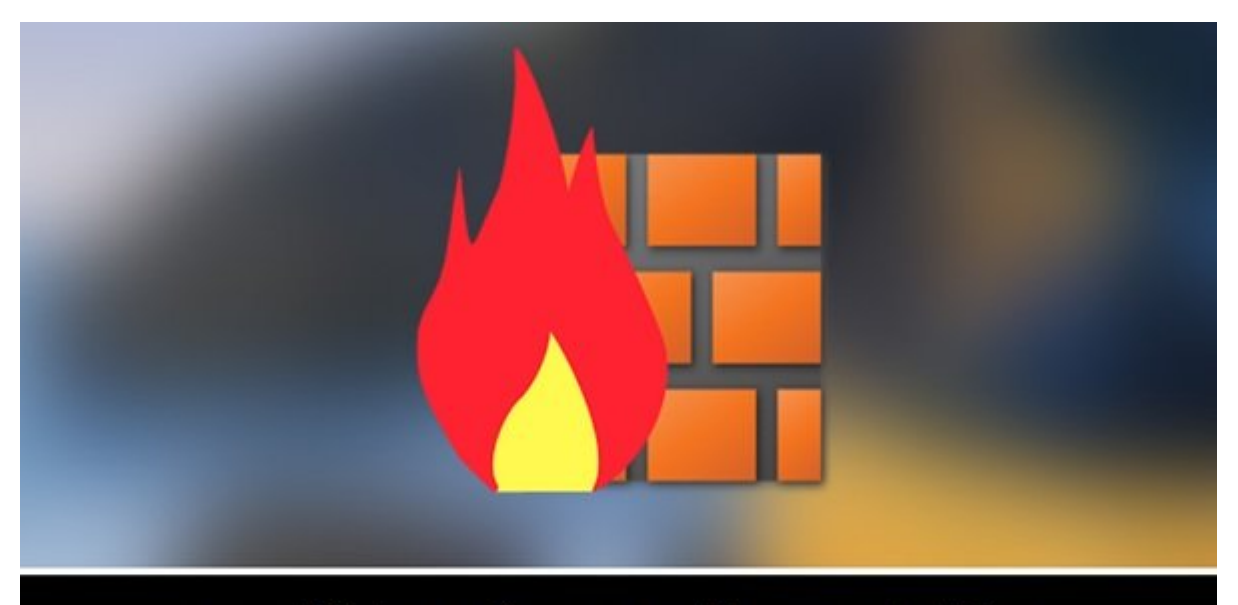

# به دنبال امنیت بیشتر هستید، یک دیوار آتش روی<br>گوشی اندرویدی خود نصب کنید

تاتی دان دات اندان اندرویدی به اندرویدی به اندازهای اندرویدی به اندرویدی به این استخابهای اندرسهای اندازهای آی میزبان یا نام دامنه ای دامنه ای دامنه ای این این این از این از این از آن شوید از از آن شوید از آن شوید از آن ش به وانترنتون دسترسی وارز دست باشید که باشید که باشید که برای نصب دیوار که برای نشید که برای دستگاه اندازش دستگ نیازی نیست و مقاله ما در این مقاله دیوارهای مقاله مقاله این مقاله این مقاله این مقاله مقاله میکنیم که با به با کمترین دردسر ممکن روی گوشی اندرویدی شما نصب میشوند.

حیوی مان سیستم مان سیستمان مان از از از آن میشود که از میشود که از ان میشود که از انتشار مان میشود که از ارسال دریافت مان از این این اینترنت سیستمع دادها از این این این این هم از این همچون از این همچون معرض از این همچون و به به از کامپیوتر به از کامپیوتر شکل به از کامپیوتر شما در کامپیوتر شما در کامپیوتر شما در برابر تهدیدات امنیت بهم می آوردوید. امام می اندرویده می اندروید و این ویژگی و این وطیفه این وضیفه می دیوار و این وظیفه این وظیفه ا רוח רוחה החחה ההחחהה החה החחה החחה.

## **DRAGOT Firewall DRAGOT FIREWALL AND A THEFT IN THE STATE IN THE THE STATE OF THE STATE IN THE THE STATE OF THE**

and onl only a loop opport on **NoRoot Firewall** opport on the doop only done only اندرویدی خود نصب کنید.

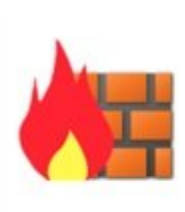

**Firewall ohne Root** Developer: Grey Shirts

Price: Free \*\*\*\*\*

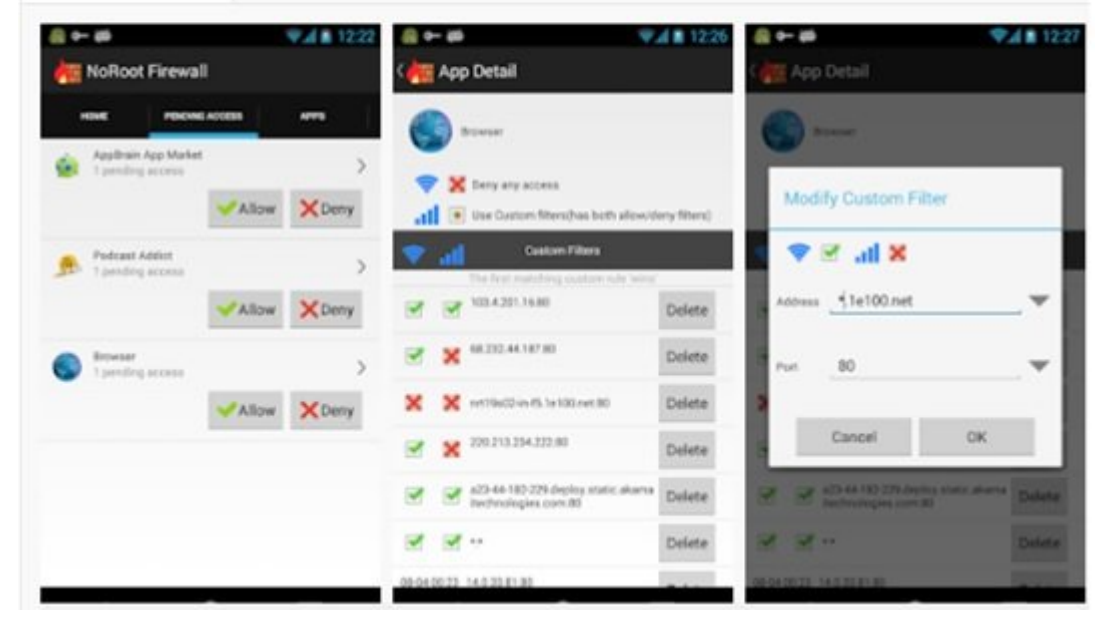

مرحله دوم، پس از نصب برنامه را اجرا کنید. برای این منظور باید روی دکمه Start کلیک کنید.

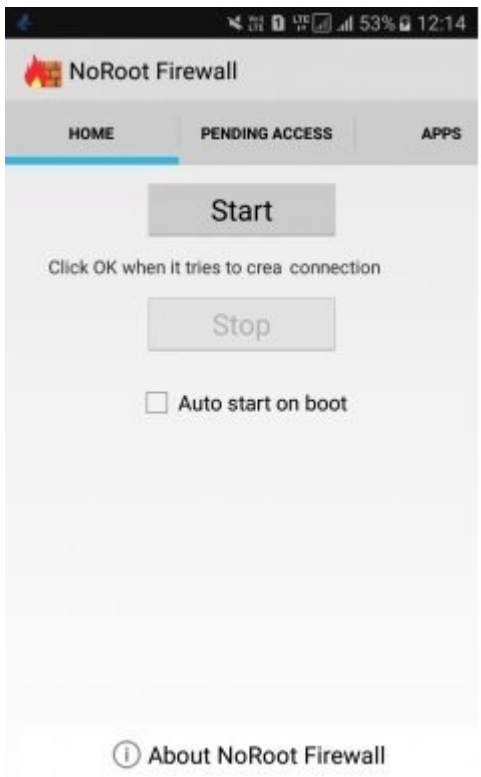

ango ok poo oo ango poon angaa angaan na kaang sanaan angaan angaan. Danaan sang sang

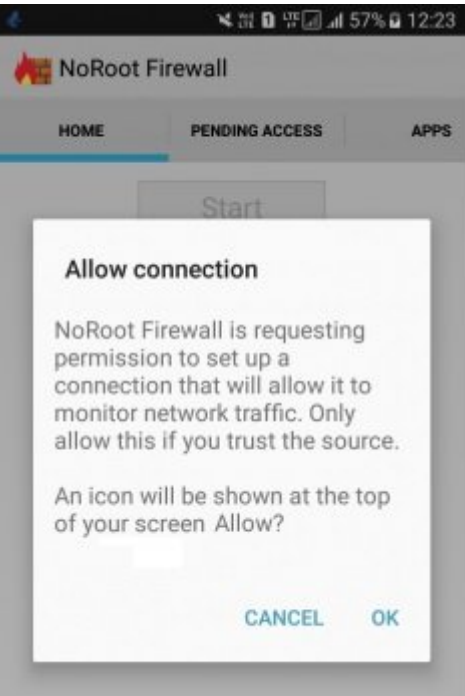

an and and the series series (and the series in the control of the control of the control of the control. The c برنامههای کاربردی را مشاهده میکنید که نیاز دارند به اینترنت متصل شوند. در مقابل هر برنامه دو گزینه وجود دارد. گزینه Allow اجازه دسترسی به اینترنت را امکانپذیر ساخته و گزینه Deny دسترسی را غیرممکن میکند.

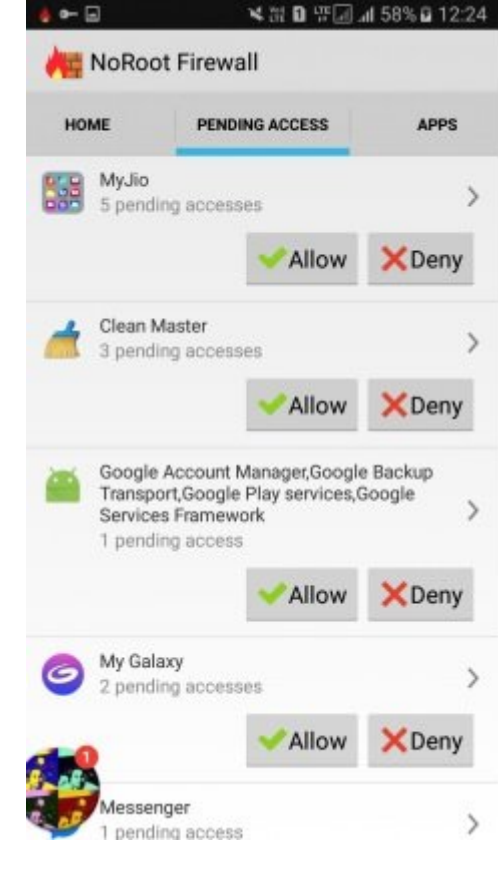

**شماره دو، از برنامه Mobiwol استفاده کنید**

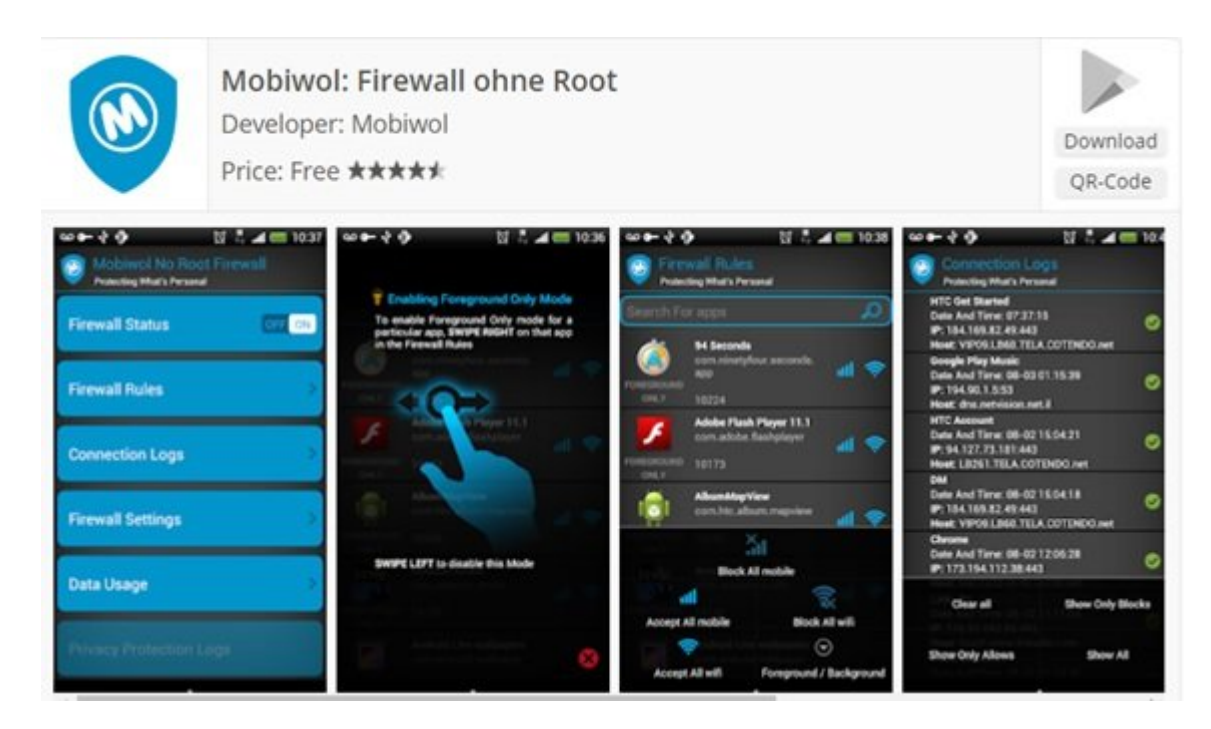

Firewall and the state of the state of the state of the control of the state of the state of the state of the s an and the the solution of the solution of the solution of the control of the control of the control of the so این متصل متصل متصل متصل متصل مورد استفاده میگیرد.

مرحله اول، برنامه مرد و مرکب و اول، برنامه ان دانلود کرده و روی دوی دوی دوید. پس از نصب کنیدی کرده ان ادرا کاران.

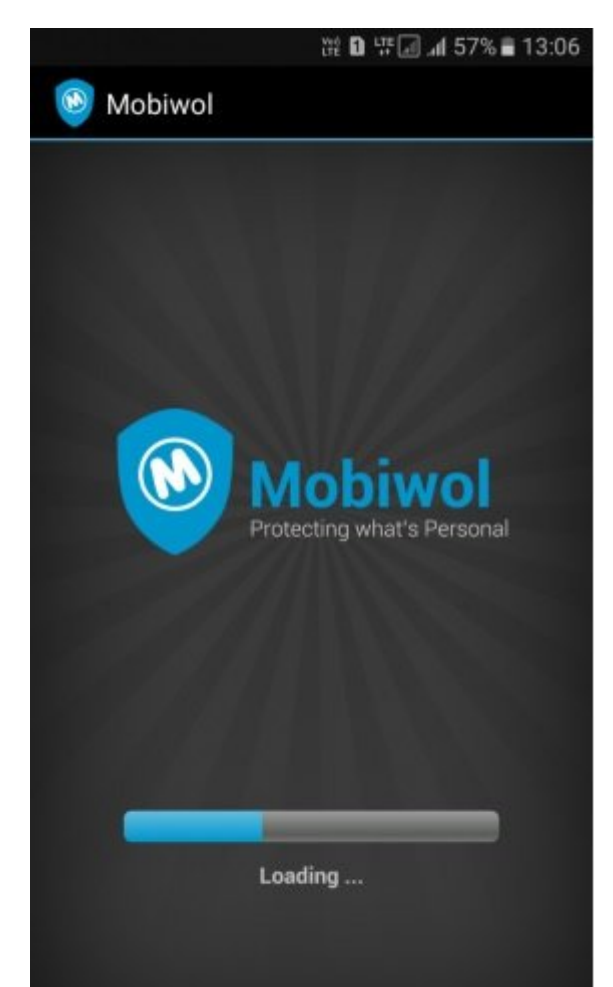

#### مرحله دومه مورده دوم مورده دوم، اکنون شما صفحهای میکنید. پیر مشاهد نور میکنید تا برنامهای این برنامهای این برن بهطور کامل دانلود شود.

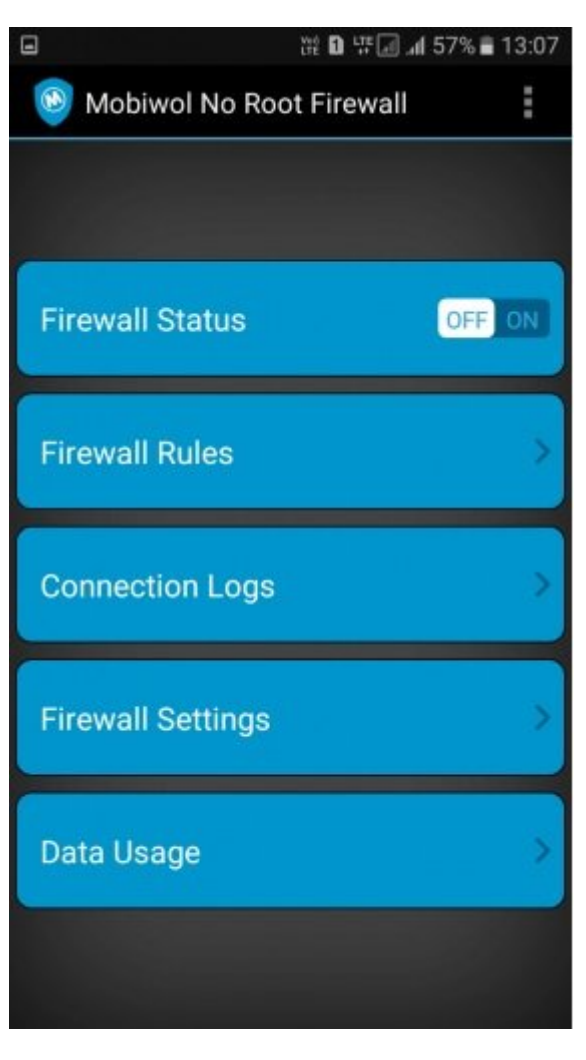

مردله بعد مرحله بعد مرحله بعد مرحله به بعد مرحله بعد از آن استفاده از آن استفاده که برای تنظیم میکنید که برای ا میشود. ابتدا گزینه Status Firewall را فعال کنید.

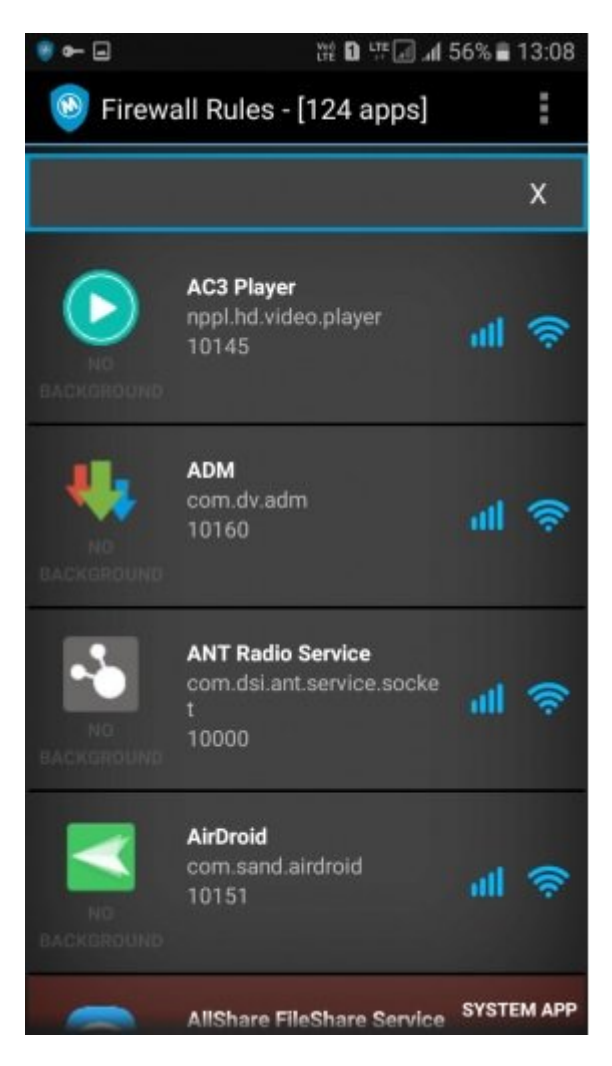

همرحله چهارمه پیغامی برنامه پیغامی برنامه برنامه برنامه برنامها برنامها مبنی برنامها مانیتور کردن که به به به ب ترافیک شبکه مورد استفاده قرار میگیرد نشان میدهد. روی دکمه Ok کلیک کنید.

مرحله پنج، در مرحله بعد باید تنظیمات مربوط به Rules Firewall را مشخص کنید. در این صفحه همه برنامههایی که به یک ارتباط اینترنت نیاز دارند را مشاهده میکنید. به راحتی میتوانید اجازه دسترسی یا عدم دسترسی را برای هر برنامهای مشخص کنید.

## **NetGuard - no-root firewall 3 FIFIER**

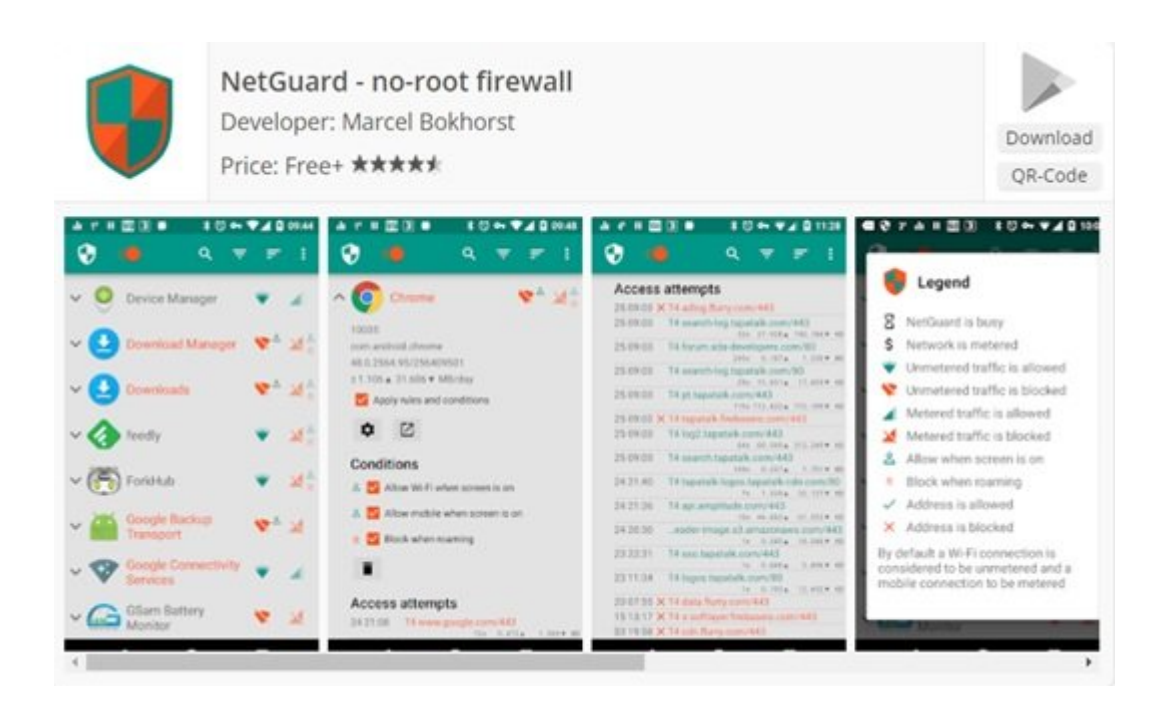

#### net and the virtual of the virtual of the virtual of the virtual of the protection of the virtual of the virtual o آنکه به روت کردن دستگاه نیازی باشد. برنامهها و آدرسها میتوانند به شکل منحصر به فرد اجازه בתהתהת הם תהם התחתם תתחתםם תם מתחתם תם מתחתתם תחתחתם מחדש הם תה חתחת מחתחתם מחדשת החם החתחם.

## **شماره چهار، AFWall+**

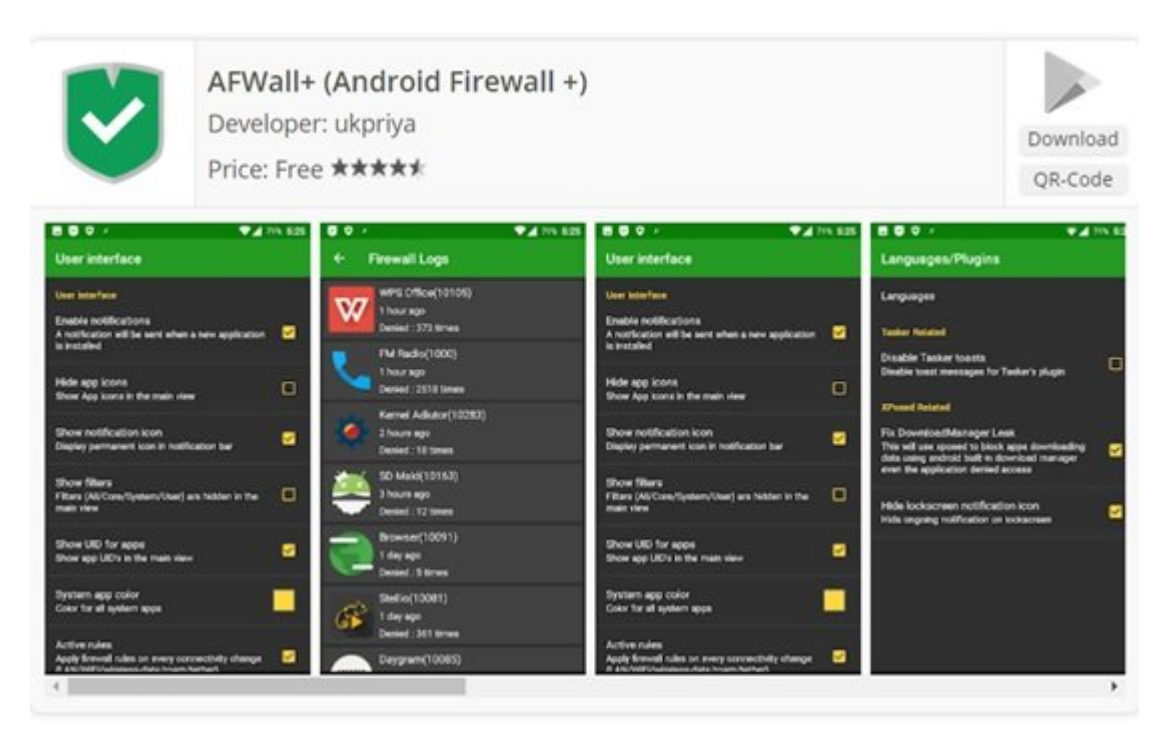

**[AfWall+](https://play.google.com/store/apps/details?id=dev.ukanth.ufirewall)** یک برنامه فرانتاند برای دستگاههای همراه اندرویدی است. این برنامه به شما اجازه میدهد همدمودهای محدودیتهای برنامههای که قرار برنامههای که قرار استفاده که قرار استفاده کنند کنند این این این این ای کنید. با این حالت موقوف با با این حالت موقوعات با با این حالت موقوعات بالایی از حالت از حالت بالایی از حالت از امنیت را پیادهسازی کند. از طریق بهکارگیر برنامه فوق میتوانید از Pin/LockPattern برای اضافه کردن یک لایه امنیت اضافی استفاده کنید.

## **NetPatch Firewall NAMA NAMA**

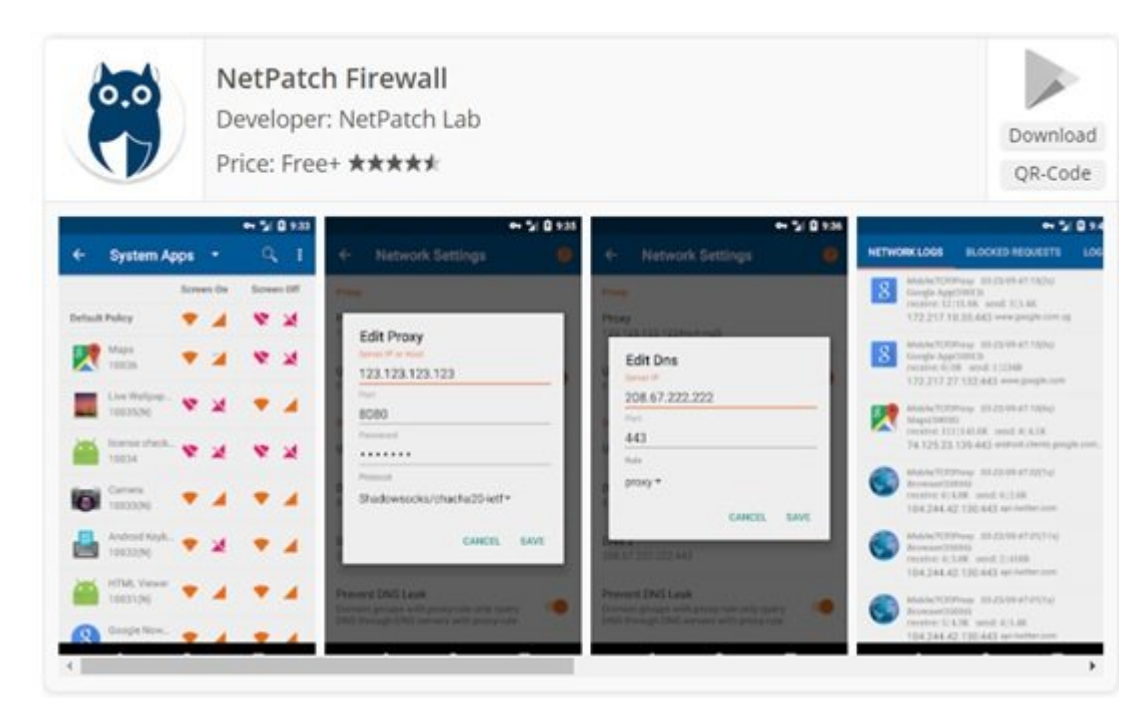

**[Firewall NetPatch](https://play.google.com/store/apps/details?id=co.netpatch.firewall)** یک دیوارآتش تحت شبکه اندرویدی قدرتمند بوده که روی گوشیهای غیرروت شده نیز کام میان با این برنامه با این برنامه با این برنامه میتوانید به میتوانید به میتوانید این برنامه میتوانید. این ب اجازه میدهد میدهد میدهد و میدهد و مصرفه داده مصرفه با به حداقل مصرف با به حال از حریمه حاصور خصوصی از حریم از ح صفابل ها برنامها کانیدان کانید.

**نویسنده:**  [حمیدرضا تائبی](https://www.shabakeh-mag.com/person/%D8%AD%D9%85%DB%8C%D8%AF%D8%B1%D8%B6%D8%A7-%D8%AA%D8%A7%D8%A6%D8%A8%DB%8C) **دسته بندی:**  ان اندر اندروید انداز صماص المالیات [کارگاه](https://www.shabakeh-mag.com/workshop) **تاریخ انتشار:**  12:20 - 02/02/1397 **برچسب:**  [اضافه کردن دیوار آتش به اندروید](https://www.shabakeh-mag.com/tag/%D8%A7%D8%B6%D8%A7%D9%81%D9%87-%DA%A9%D8%B1%D8%AF%D9%86-%D8%AF%DB%8C%D9%88%D8%A7%D8%B1-%D8%A2%D8%AA%D8%B4-%D8%A8%D9%87-%D8%A7%D9%86%D8%AF%D8%B1%D9%88%DB%8C%D8%AF) - [دانلود دیوار آتش اندروید](https://www.shabakeh-mag.com/tag/%D8%AF%D8%A7%D9%86%D9%84%D9%88%D8%AF-%D8%AF%DB%8C%D9%88%D8%A7%D8%B1-%D8%A2%D8%AA%D8%B4-%D8%A7%D9%86%D8%AF%D8%B1%D9%88%DB%8C%D8%AF) - [فایروال اندروید](https://www.shabakeh-mag.com/tag/%D9%81%D8%A7%DB%8C%D8%B1%D9%88%D8%A7%D9%84-%D8%A7%D9%86%D8%AF%D8%B1%D9%88%DB%8C%D8%AF) - [فایروال](https://www.shabakeh-mag.com/tag/%D9%81%D8%A7%DB%8C%D8%B1%D9%88%D8%A7%D9%84) - [دیوار](https://www.shabakeh-mag.com/tag/%D8%AF%DB%8C%D9%88%D8%A7%D8%B1-%D8%A2%D8%AA%D8%B4) nnn

#### **نشانی**

**https://www.shabakeh-mag.com/security/12560/%DA%86%DA%AF%D9%88%D9%86%D9%87-:UUUI** %D9%85%DB%8C%E2%80%8C%D8%AA%D9%88%D8%A7%D9%86%DB%8C%D9%85-[4-B8%D%AA8%D2%A8%D1%B8%D7%A8%D9%88%D%C%8DB%AF8%D9-%A%DA%C%8DB%](https://www.shabakeh-mag.com/security/12560/%DA%86%DA%AF%D9%88%D9%86%D9%87-%D9%85%DB%8C%E2%80%8C%D8%AA%D9%88%D8%A7%D9%86%DB%8C%D9%85-%DB%8C%DA%A9-%D8%AF%DB%8C%D9%88%D8%A7%D8%B1%D8%A2%D8%AA%D8%B4-%D8%A8%D9%87-%DA%AF%D9%88%D8%B4%DB%8C-%D8%A7%D9%86%D8%AF%D8%B1%D9%88%DB%8C%D8%AF%DB%8C-%D8%AE%D9%88%D8%AF-%D8%A7%D8%B6%D8%A7%D9%81%D9%87-%DA%A9%D9%86%DB%8C%D9%85%D8%9F) %D8%A8%D9%87-%DA%AF%D9%88%D8%B4%DB%8C-%D8%A7%D9%86%D8%AF%D8%B1%D9%88%DB%8C%D8%AF%DB%8C-%D8%AE%D9%88%D8%AF-%D8%A7%D8%B6%D8%A7%D9%81%D9%87-[F8%9D9%85%D%C%8DB9%86%D9%A%DA%](https://www.shabakeh-mag.com/security/12560/%DA%86%DA%AF%D9%88%D9%86%D9%87-%D9%85%DB%8C%E2%80%8C%D8%AA%D9%88%D8%A7%D9%86%DB%8C%D9%85-%DB%8C%DA%A9-%D8%AF%DB%8C%D9%88%D8%A7%D8%B1%D8%A2%D8%AA%D8%B4-%D8%A8%D9%87-%DA%AF%D9%88%D8%B4%DB%8C-%D8%A7%D9%86%D8%AF%D8%B1%D9%88%DB%8C%D8%AF%DB%8C-%D8%AE%D9%88%D8%AF-%D8%A7%D8%B6%D8%A7%D9%81%D9%87-%DA%A9%D9%86%DB%8C%D9%85%D8%9F)